# **9.5. Sessie 4 - Werken met tabellen**

#### **ICT-eindtermen**

#### **Volgende eindtermen komen in deze sessie aan bod:**

- [1] De leerlingen hebben een positieve houding tegenover ICT. Ze zijn bereid ICT te gebruiken ter ondersteuning van hun leren.
- [2] De leerlingen gebruiken ICT op een veilige, verantwoorde en doelmatige manier.
- [3] De leerlingen kunnen zelfstandig oefenen in een door ICT ondersteunde leeromgeving.
- [4] De leerlingen kunnen zelfstandig leren in een door ICT ondersteunde leeromgeving.
- [7] De leerlingen kunnen ICT gebruiken bij het voorstellen van informatie aan anderen.

## **Tijdsduur**

 $\boxtimes$  $\overline{\boxtimes}$ 

Eén lestijd van 50 minuten.

## **Wat heb je nodig?**

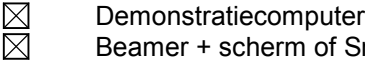

- Beamer + scherm of Smartboard
	- Computer met *Word* per leerling (duo in geval van mentor)
- Werkfiches per leerling (duo in geval van mentor)

## **Organisatievormen?**

Selecteer hier organisatievormen aangepast aan het publiek. Een demonstratie vooraf is altijd nodig!

- ⊠ **Demonstratie** 
	- Zelfstandig werk
		- Samenwerken met mentor
	- Samenwerken met medeleerling met een gelijksoortige problematiek

## **Aandachtspunten!**

- 1. **Attitudevorming:** Zet na deze sessie het startmenu en het bureaublad van Windows XP terug op de standaardinstelling. Hierdoor verplicht je de leerlingen om bij het begin van de volgende sessie alles weer op 'Klassiek' te zetten.
- 2. **Tijdsduur:** De planning in dit draaiboek is **NIET** bindend. Naargelang de voorkennis van de deelnemers kan je lessen inhoudelijk anders invullen. Respecteer wel de maximumduur van 50 minuten per les.

### **Uitwerking**

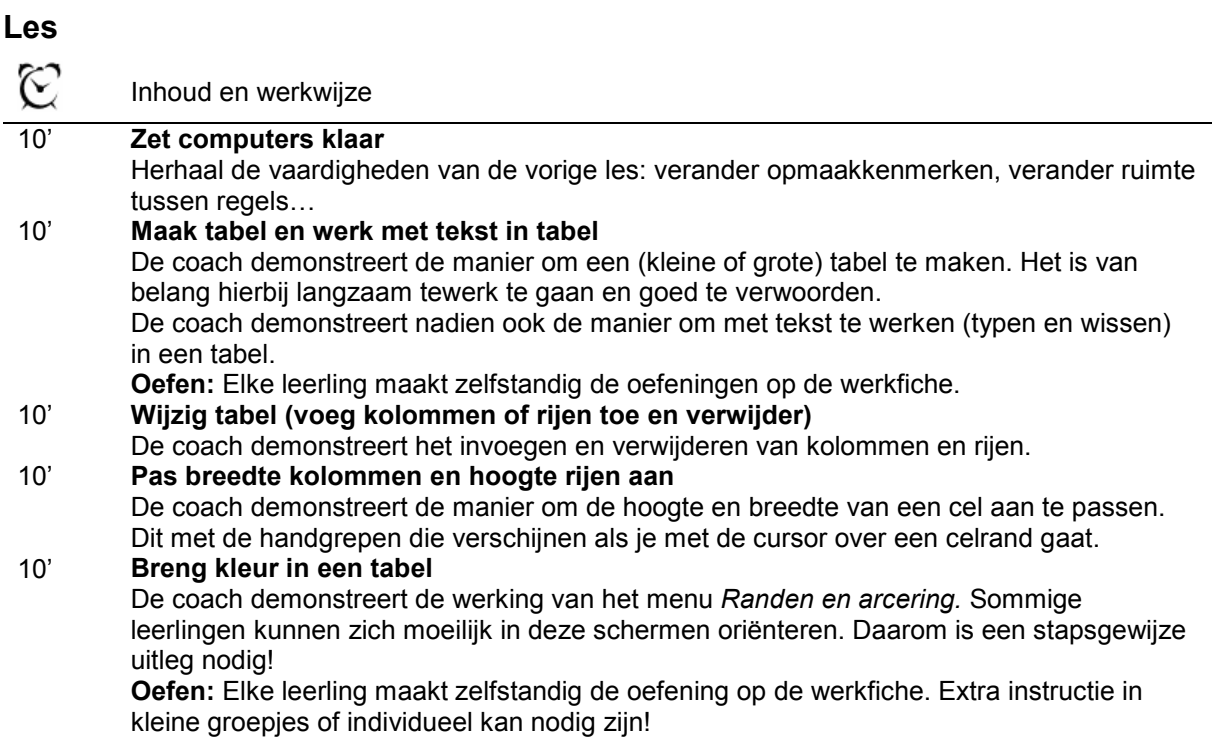

#### **Tips**

- **S** Breng de twee manieren om een tabel te maken aan. Voor leerlingen met motorische moeilijkheden is het werken met het menu handiger dan het werken vanuit de knop. Leerlingen met visuele problemen geven gemakkelijker het aantal rijen en kolommen op.
- Leerlingen moeten bij het invoegen en verwijderen van kolommen en rijen goed nadenken waar ze iets willen toevoegen of verwijderen.